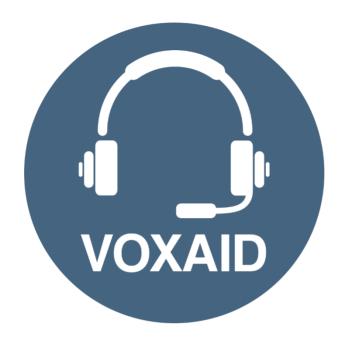

# VoxAid AT Edition Mozilla Firefox Commands cheat sheet

### **Table of Contents**

| VoxAid commands cheat sheet for Mozilla Firefox |   |
|-------------------------------------------------|---|
| Address Bar & Tabs                              |   |
| Webpage                                         |   |
| Menus                                           |   |
| Developer Tools                                 |   |
| Misc                                            |   |
|                                                 | 6 |

# **VoxAid commands cheat sheet for Mozilla Firefox**

### Notes

It is useful to be aware of the default built-in Dragon menu, keyboard and mouse commands.

It is best practice to pause before and after dictating command phrases.

Where necessary, VoxAid commands can be trained to recognise your voice | Help is available from the support page on the VoxAid.co.uk website.

VoxAid command phrases include natural language variations to perform tasks.

### Address Bar & Tabs

| Command(s) you can say                                                       | Description                                                                             |
|------------------------------------------------------------------------------|-----------------------------------------------------------------------------------------|
| select address bar<br>go to address bar<br>jump to address bar<br>select url | Places the cursor in the address bar and highlights any existing URL.                   |
| open address in new window search in new window                              | Opens the current address in a new window.                                              |
| go to home page<br>click home button<br>home page                            | Opens the home page in the current tab.                                                 |
| duplicate this tab duplicate tab copy this tab copy tab                      | Makes a new copy of the current tab.                                                    |
| jump to next browser tab<br>go to next browser tab                           | Moves focus to the next browser tab.                                                    |
| jump to previous browser tab<br>go to previous browser tab                   | Moves focus to the previous browser tab.                                                |
| reopen last tab                                                              | Reopens the last tab you've closed.                                                     |
| move tab left move current tab left                                          | Moves the tab position one place to the left.                                           |
| move tab right move current tab right                                        | Moves the tab position one place to the right.                                          |
| move tab left (x) move current tab left (x)                                  | Moves the current tab, (x) places to the left. For example, say "move tab left 3".      |
| move tab right (x) move current tab right (x)                                | Moves the current tab, (x) positions to the right. For example, say "move tab right 3". |

# Webpage

| Command(s) you can say                  | Description                                           |
|-----------------------------------------|-------------------------------------------------------|
| press back button                       | T-1                                                   |
| one page backward back button           | Takes you to the previous page in the current tab.    |
| press forward button                    |                                                       |
| one page forward forward button         | Takes you one page forward in the current tab.        |
| refresh this page                       |                                                       |
| refresh web page                        | Refreshes the webpage.                                |
| reload page                             |                                                       |
| reopen last window open previous window | Reopens the last Firefox window you've closed.        |
| print page                              |                                                       |
| print this page                         | Opens the options to print the current page.          |
| print preview                           | Displays the print preview of the current page.       |
| show print preview save page            |                                                       |
| save this page                          | Opens the options to save the current page.           |
| stop loading                            | Stops the loading of a webpage.                       |
| toggle full screen mode                 |                                                       |
| full screen mode exit full screen mode  | Switches the page to full-screen mode and vice versa. |
| CYTE LATE SELECTI MORE                  |                                                       |

## Menus

| Command(s) you can say                                                               | Description                                                                                  |
|--------------------------------------------------------------------------------------|----------------------------------------------------------------------------------------------|
| clear browsing data<br>clear browser cache<br>clean the cache<br>clear firefox cache | Opens the Clear Recent History window.                                                       |
| show downloads open downloads window                                                 | Reveals the list of Downloads in the Firefox Library window.                                 |
| show all bookmarks open bookmarks window show bookmarks search bookmarks             | Reveals the Bookmarks in the Firefox Library window.                                         |
| show bookmarks tool bar<br>show the bookmarks tool bar                               | Reveals the Bookmarks tool bar.                                                              |
| hide bookmarks tool bar<br>hide the bookmarks tool bar                               | Hides the Bookmarks tool bar.                                                                |
| show bookmarks side bar<br>show the bookmarks side bar                               | Reveals the Bookmarks side bar.                                                              |
| hide bookmarks side bar<br>hide the bookmarks side bar                               | Hides the Bookmarks side bar.                                                                |
| <pre>import bookmarks import bookmarks file</pre>                                    | Reveals the Import Bookmarks File window ready for you to select the intended bookmark file. |
| export bookmarks                                                                     | Reveals the Export Bookmarks File window ready for you to save the bookmark file.            |
| show all history<br>open history window                                              | Reveals the history of visited web pages in the Firefox Library window.                      |

# Menus (cont'd)

| Command(s) you can say                                                                                                    | Description                                                                                                    |
|----------------------------------------------------------------------------------------------------|----------------------------------------------------------------------------------------------------|
| show history in address bar reveal history in address bar                                                                                                    | Reveals the list of recently visited web pages in the Address bar.                                                                            |
| show recent history reveal recent history                                                                                                    | Reveals the list of recently visited web pages.                                                                                               |
| show search history reveal search history                                                                                                    | Reveals the list of recently searched for web pages.                                                                                          |
| show history side bar<br>show the history side bar                                                                                                    | Reveals the History side bar.                                                                                                    |
| hide history side bar<br>hide the history side bar                                                                                                    | Hide the History side bar.                                                                                                    |
| clear recent history                                                                                                    | Opens the Clear Recent History window.                                                                                                    |
| go to search bar<br>jump to search bar<br>go to firefox search bar<br>firefox search bar                                                                                                    | Places the cursor in the Firefox Search bar.                                                                                                  |
| find the word <word or="" phrase=""> find the phrase <word or="" phrase=""> search page for <word or="" phrase=""> search the page for the word <word or="" phrase=""> search the page for the phrase <word or="" phrase=""></word></word></word></word></word> | Opens the Find Bar search field and searches the page for the word or phrase dictated. For example, say "search page for william shakespear". |
| find next match go to next match                                                                                                    | Jumps to the next match to your Find Bar search.                                                                                              |
| find previous match go to previous match                                                                                                    | Jumps to the previous match to your Find Bar search.                                                                                          |
| show menu bar                                                                                                    | Reveals the Firefox menu bar.                                                                                                    |
| hide menu bar                                                                                                    | Hides the Firefox menu bar.                                                                                                    |

# Developer Tools

| Command(s) you can say                                          | Description                                                      |
|-----------------------------------------------------------------|------------------------------------------------------------------|
| responsive design mode switch to responsive design mode         | Switches the web page to responsive design mode.                 |
| close responsive design mode exit responsive design mode        | Closes the responsive design mode.                               |
| open the scratch pad open scratch pad                           | Open the Scratch Pad window.                                     |
| close the scratch pad close scratch pad                         | Closes the Scratch Pad window.                                   |
| show the inspector display the inspector                        | Reveals the Inspector option in the developer console.           |
| show page source<br>reveal page source<br>show page source code | Displays the non-editable HTML source code for the current page. |
| open the browser console show the browser console               | Opens the Browser Console window.                                |
| show the web console open the web console                       | Reveals the Console option in the developer console.             |

# Developer Tools (cont'd)

| Command(s) you can say                                                   | Description                                                |
|--------------------------------------------------------------------------|------------------------------------------------------------|
| open the style editor show the style editor                              | Reveals the Style Editor option in the developer console.  |
| show the performance console open the performance console                | Reveals the Performance option in the developer console.   |
| show the storage inspector open the storage inspector                    | Reveals the Storage option in the developer console.       |
| show the accessibility console open the accessibility console            | Reveals the Accessibility option in the developer console. |
| open the firefox web i d e show the firefox web i d e                    | Opens the Firefox WebIDE window.                           |
| show the network console open the network console                        | Reveals the Network option in the developer console.       |
| open page info window<br>show page info window<br>show website page info | Opens the Page info window.                                |
| show page media details<br>show media for web site                       | Reveals the Media option in the Page info window.          |
| show add ons<br>show firefox add on                                      | Opens the Add-ons Manager tab in the browser.              |

### Misc

| Command(s) you can say                                   | Description                                                                                                    |
|----------------------------------------------------------|----------------------------------------------------------------------------------------------------|
| close console window<br>close page info details          | Use to close the develop console windows, Firefox library window or any of the other Firefox windows. It emulates the windows keyboard shortcut (Alt F4) to close a focussed window. |
| switch to reader mode                                    | Switches the browser to Firefox Reader View.                                                                                                    |
| close reader mode                                        | Switches from Reader View back to normal web view.                                                                                                    |
| toggle reader mode                                       | Toggles between the Firefox Reader View and the normal web view.                                                                                                    |
| new private window go private                            | Opens a new Private tab in the browser.                                                                                                    |
| complete web address<br>complete web address and go      | Completes .com address in the Address Bar. It adds the "http" prefix and ".com" suffix to entry, then loads the page.                                                                |
| which version of firefox is this display firefox version | Displays the Firefox version being used.                                                                                                    |

### Mozilla Firefox Notes:

Users of Dragon NaturallySpeaking 13 and above can gain virtually full text control by installing the Dragon Web Extension for Mozilla Firefox and we would advise that you do so.